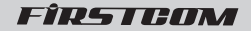

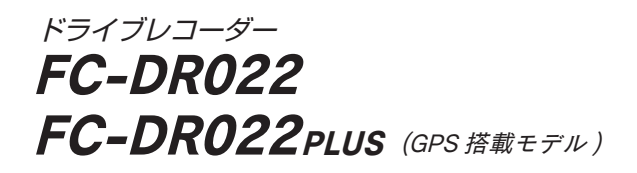

取扱説明書

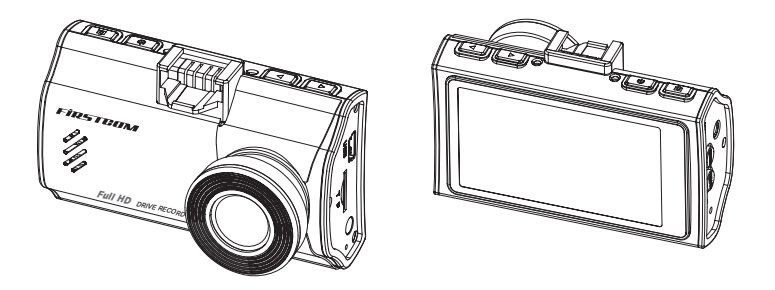

このたびは弊社製品をお買い上げいただき、ありがとうございます。 ご使用の前に、この取扱説明書をよくお読みのうえ正しくご使用ください。 お読みになった後は、大切に保管していただき、その都度ご参照ください。

> **本体の電源は DC5V です。 必ず、付属のシガー電源コードを使用してください。**

### 目次

#### 必ずお読みください

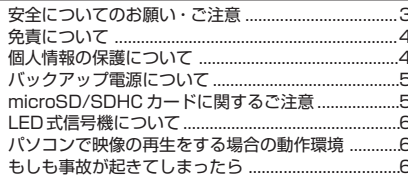

### 準備する

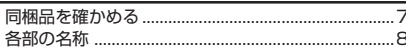

#### 設置と接続

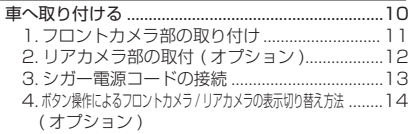

#### はじめにすること

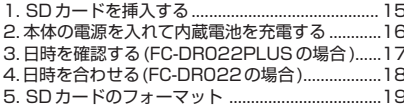

#### 撮る

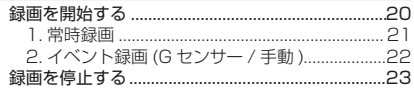

### 見る

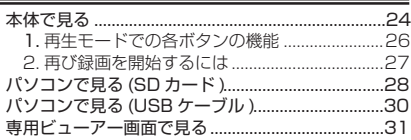

#### GPS 機能を使う

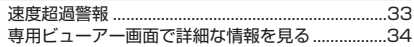

#### その他の機能

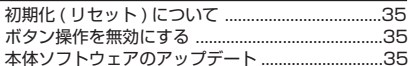

#### 各種設定

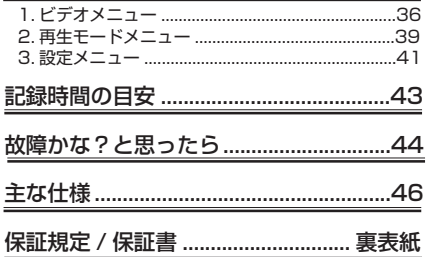

## **必ずお読みください**

### **安全についてのお願い・ご注意**

本機を安全にご使用いただくには、正しい使い方と安全に関する注意事項をお守りいただくこ とが必要です。本書では、誤った使い方をしたときに生じる危害や損害の程度を区分して説明 しています。

**警告 この表示の欄を守らないと火災・感電及びその他の危険により死亡や**<br>| 台 大けがの原因となります。

、注意事項を守らないとけがをしたり周辺の家財に損害を与えたりする<br>、注意 ことがあります。

### 警告

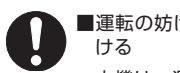

■運転の妨げにならない場所に取り付

本機は、運転の妨げにならないよう に、取り付けてください。また、取 り付ける際に、本機が落下しないよ うに十分ご注意ください。万が一落 下した場合でも、運転の支障になら ない場所をお選びください。

■エアバックの近くに取り付けしたり、 配線をしないでください。万一のと き動作したエアバックで本機が飛ば され、事故やけがの原因となります。 また、コード類が妨げとなり、エア バックが正常に動作しないことがあ ります。

■電源コードを傷つけない

電源コードを傷つけると、火災や感 電の原因となります。

■本機を濡らさない 水につけたり、水をかけたりしない でください。また、濡れた手で操作 しないでください。感電、故障の原 因になります。

■車を運転中に本機を操作しない

車を運転中に本機を操作することは 交通事故の原因になります。運転中 の操作は絶対に避け、安全運転を心 がけてください。

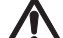

■ケースは絶対にあけないでください 本機は精密部品を多数搭載していま

す。分解や改造を加えますと故障や 感電の原因となります。

内部に異物が入ると火災や感電の原 因となります。

■内部に異物を入れない

#### ■異常があるときはすぐ使用をやめる

発熱、発煙、異臭を感じた時は、直 ちに使用を中止して、シガー電源コ ードを車のシガーライターソケット から抜いてください。そのまま使用 されますと火災や感電の原因になり ます。お客様ご自身での修理は絶対 に避けてください。

# **必ずお読みください**

### 注意

■衝撃や強い振動を加えない 使用している部品が壊れ故障の原因に なります。

■使用温度範囲内で使用する 本機の温度保証範囲 (P.46) 以外で使 用すると内部の部品に悪影響を与えた り、誤作動の原因となります。特に夏 期や直射日光に当たると予想以上に高 温になりますので十分ご注意くださ い。

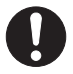

■高温時の取り扱いに注意する 本機に直射日光が当たっている状態な ど本機がかなり高温になっているとき がありますので触れる際には、十分に ご注意ください。

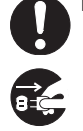

■お手入れの際、電源プラグを抜く お手入れの際は必ず、シガー電源コ ードを車のシガーライターソケット から抜いてください。また、お手入 れには柔らかい布またはティッシュ ペーパーを使用し、シンナー、ベン ジン、アルコール類を使用しないで ください。使用するとケースが変形 するおそれがあります。

#### ■日本国内で使用する

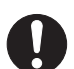

本機の仕様は日本国内向けとなって います。

#### ■取り付け場所を十分に考慮する

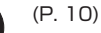

### **免責について**

■免責について

弊社はいかなる場合も以下に関して一切の責任を負わないものとします。

- 1.本商品に関連して直接または間接に発生した損害・被害、または結果的損害・被害
- ⒉お客様の誤使用や不注意による本製品の障害または破損など
- 3.お客様による本商品の分解、修理または改造が行われた場合、それに起因するかどうかにか かわらず、発生した一切の故障または不具合
- ⒋お客様による映像(記録を含む)が何らかの理由により公となりまたは目的外に使用され、 その結果、被写体となった個人または団体などによるプライバシー侵害などを理由とするい かなる賠償請求、クレームなど
- ⒌ 記録した情報内容が何らかの原因により、消失してしまうこと

### **個人情報の保護について**

■個人情報の保護について

本機を使用したシステムで撮影された映像で個人が特定できる情報は、「個人情報の保護に関す る法律」で定められた「個人情報」に該当します。法律に従って、映像情報を適正にお取り扱 いください。

### **バックアップ電源について**

●スーパーキャパシタ

 衝撃によってシガー電源が切れた時でも、内蔵のバックアップ電源で録画中のファイルを正常 に保存します。 バックアップ電源は耐久性に優れたスーパーキャパシタを採用。

●時計用バックアップ充電池 初めて使用する場合や長期間にわたり使用されなかった場合、本体内蔵の充電池を充電してく ださい。(20 分程度 ) 充電しても日時が初期値に戻ってしまう場合は内蔵充電池の寿命です。 ※保証期間終了後の内蔵充電池の交換は有料です。

※内蔵充電池の寿命は使用環境によって変化します。

### **microSD/SDHC カードに関するご注意**

本説明書では、特にことわりがない場合、「microSD/SDHC カード」を「SD カード」 と表記させていただきます。

※ SD カードは消耗品です。

 SD カードは書き換え回数に上限があり、書き替えを繰り返すことで正常に保存ができなく なり、データを破損して読み込みもできなくなります。

※ SD カードは消耗品につき初期故障 ( 使用開始後 10 日間 ) のみ保証します。

※本機以外で使用した SD カードを使用する場合は、必ず SD アソシエーションの SD フォー マッターでフォーマットを行ってください。(P.6 参照 )

 但し、SD カードによってはフォーマットを行ってもエラーが出る場合がありますが、弊社で は一切の責任を負いません。

重要 !

#### **SDカードは1~2週間を目安に定期的なフォーマットを実施してください。 フォーマットを全くしないでご使用し、事故映像等が記録されない場合、弊 社では責任を負いかねますので、あらかじめご了承ください。**

※ SD カードが寿命を迎えている場合、または正常に記録されない場合の動作例

・記録が開始されない

・"しばらくお待ちください"から切り替わらない

- ・"SD カードをフォーマットしてください"が出る
- ・SD カードが挿入されていても"SD カードを挿入してください"と表示される
- ・記録が一時停止し"録画を開始します"と音声が流れ、記録を再開する場合

フォーマットをしても異常が起こる・フォーマットできないなどの症状が出た場合は、SD カー ドを交換してください。

SD カードの寿命は概ね 3 ヶ月から 1 年程度です。(ドライブレコーダーのご使用状況(ご使 用時間)により SD カードの寿命は変動します。この期間、また本製品の保証期間でカードの 寿命を保証するものではありません)

また1年を経過したものはたとえ問題が無くても交換されることをお勧めします。

### **必ずお読みください**

#### **フォーマットの方法**

#### ●パソコンをお持ちの方

 SD カードをパソコンで読み取れるかどうか・動画の再生ができるかどうかを確認しフォーマ ットを行ってください。SD カードのフォーマットは、SD アソシエーションのウェブサイトか ら SD フォーマッターをダウンロード・インストールして行ってください。

#### ●パソコンをお持ちでない方

 ドライブレコーダーの再生モードで記録した映像を再生して問題が無いことを確認してくださ い。その後、本体で、フォーマットを行ってください。(P.19 参照 )

### **LED 式信号機について**

LED 式信号機は LED が高速で点滅しているため、記録映像で信号機が点滅しているように見え る場合があります。

### **パソコンで映像の再生をする場合の動作環境**

- ・Windows8.1/10/11 がインストールされたパソコン。
- ・Windows Media Player 等の H.264 動画再生ソフトがインストールされていること。(再生 ソフトに関するお問い合わせはお受けできません)
- ・USB2.0 インターフェースもしくは microSD/SDHC カードリーダを備えていること。
- ・それぞれの OS の推奨環境以上で動画再生でも十分な能力を持っていること。

重要!

### **もしも事故が起きてしまったら・**

記録を停止しない限り、撮影を続けるため事故時の映像が上書きされてしまう場合があります。 必ず撮影を停止し、本機から SD カードを取り出してケースなどで保護して保管してください。

**準備する**

### **同梱品を確かめる**

お買い上げいただいた製品は次の品目から構成されています。 内容をご確認ください。

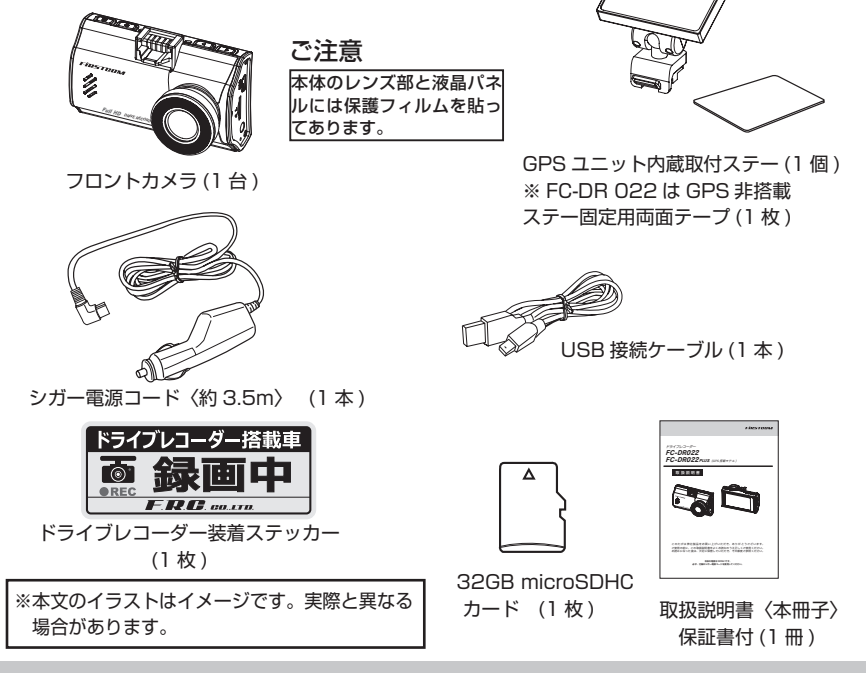

#### 別売品

- GPS ユニット:HX-GP200
	- 日時合わせを自動的に行うことができます。 その他、多彩な機能を使用することができます。 ※ FC-DR022 用
- 直結配線ケーブル:DC-4B5VL(R) 《L 型右出しタイプ》 車両のシガーソケットから電源を供給できない 場合に、直接車両の配線から電源を供給できま す。

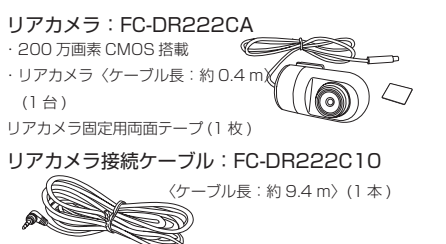

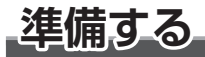

### **各部の名称**

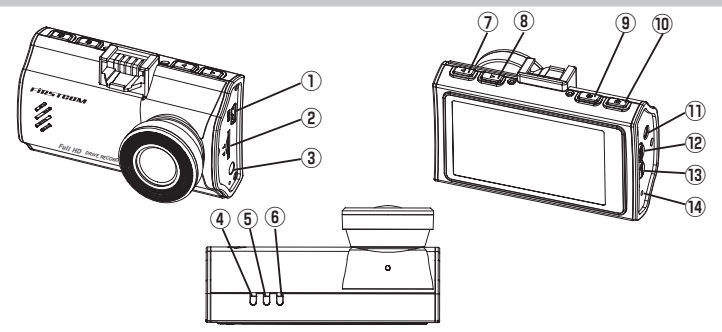

- **① 電源端子 (miniUSB) 端子** 電源入力は DC5V です。 必ず付属のシガー電源コードを接続して ください。USB ケーブルにてパソコン と接続することで、SD カードリーダー として動作します。
- **② microSD/SDHC カード挿入部** microSD/SDHC カードを挿入します。 ( 最大 32GB)
- **③キーロックボタン** 2 秒以上の長押しでキーロック、キーロ ック解除。ボタン操作を無効にできます。
- **④ GPS ランプ ( 緑 )** GPS 未測位で点滅、測位で点灯。 FC-DR022 は点灯しません。
- **⑤電源ランプ ( 青 )** 電源 ON 時点灯。
- **⑥録画ランプ ( 橙 )** 録画中:ゆっくり点滅 録画停止中 / 再生中:点灯
- **⑦◀ DOWN ボタン**

8

ト

設定項目 / 内容の選択。

- 録画中 / 録画停止時: 短く押す度にフロ ントカメラ、リアカメラの画面切替。
- 6 秒以上の長押しでクイックフォーマッ

**⑧▶ UP ボタン**

設定項目 / 内容の選択。

録画中 / 録画停止時: 短く押す度に液晶 画面が ON/OFF します。

**⑨電源ボタン**

 液晶画面が表示されるまで長押しで電源 ON、2 秒以上の長押しで電源 OFF。

#### **⑩記録 / 確定ボタン**

録画の停止 / 開始及び再生開始 / 停止。 設定時の確定をします。

#### **⑪リアカメラ接続端子 ( オプション )**

オプションのリアカメラ接続ケーブルの プラグを接続します。

**⑫ MENU ボタン**

設定画面の表示 / 手動ロックファイル。

**⑬ MODE ボタン**

 録画停止中:動画 / 再生モードの切替。 録画中:音声録音の ON/OFF 切替。

#### **⑭リセットホール**

本製品が正常に動作しない場合やフリー ズした場合に初期化をします。

(P. 35 参照 )

**■リアカメラ部 (FC-DR222CA):オプション**

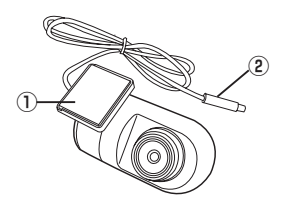

- **① 取付ステー部**
	- 360 度回転可能
- **② 接続ケーブル**

リアカメラ接続ケーブルのコネクター部と接続しま す。

ご注意:本製品は防水仕様ではありません。車外の取り付けはしないでください。

**設置と接続**

### **車へ取り付ける**

### 取り付け上のご注意

本製品は道路運送車両法・保安基準第 29 条の前面ガラス装着規制対象外です。

但し、設置場所はフロントウィンドウの開口部上端から下方向に 1/5 以内の場所 に限ります。装着後運転の邪魔にならないか、ルームミラーの操作の妨げにならな いか等十分に確認してから使用してください。オプションのリアカメラは取付場所 に制限はありませんが、必ず車内に取り付けしてください。

- ■車を平らで安全な場所に駐車して作 業をしてください。
- ■配線後のコードが運転の支障になら ないように固定してください。
- ■道路運送車両法・保安基準に適合す るように、フロントガラスに取り付 けてください。
- ■取り付け位置はフロントウィンドウ の開口部上端から上下方向に 1/5 以 内の場所、もしくは運転席側から見 てルームミラーに隠れる場所に取り 付けをしてください。
- ■レンズ部分がワイパーでふき取れる 部分になる位置にくるよう取り付け ください。
- ■点検シールや車検標章などと重なら ないようにしてください。
- ■両面テープを貼り付ける際、接着面 の汚れや湿気をよく取り除いてから 行ってください。特に湿度の高い日 はデフロスター(曇り止め)等で湿 度を下げてから行ってください。ま た最初にセロテープ等などで仮止め をしてから貼ることをおすすめしま す。
- ■貼り付け直後は十分な接着力が得ら れません。テープ本来の接着力を得 るには 24 時間程度必要です。
- ■接着力が高いため、はがす場合には 接着面を傷める可能性があります。
- ■あらかじめモニターで撮影範囲を確 認の上、取り付けしてください。
- ■ルームミラーの操作の妨げにならな い位置に取り付けてください。

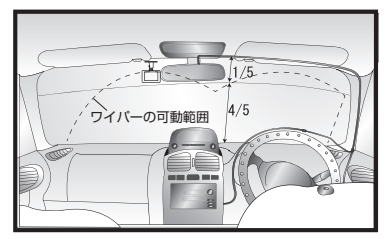

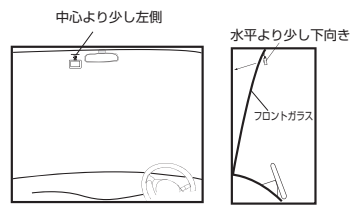

<トラックの場合の取り付け参考例>

■前方がしっかりと見える場所に取り 付けてください。

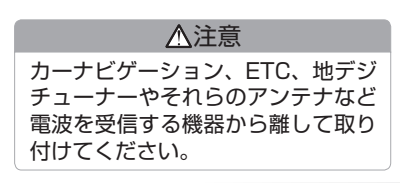

10

■正式に取り付ける前に仮止め、仮設置をし基本動作や配線が正常にできることを確認して ください。また、車の電装品が正常に動作することも確認してください。

 **1. フロントカメラ部の取り付け**

**1. 取付ステーに付属の両面テープを貼り 付ける(取付ステーのくぼみに合わせ て貼ってください)**

- **2. 本体の取付ステー装着部の突起部にス テーの溝を合わせ"カチッ"と音がす るまで押し込む**
- 両面テープ Í, FUIT HD DRIVE RECORD ステーの溝を本体の突起 部に合わせ押し込む **フロントガラス**  Party HD BRW McChai 本体を外す場合 は、 ここを押し ながら本体を矢 印方向にスライ ドさせる。
- **3. 車両の中央部から助手席側の運転に邪 魔にならない場所をあらかじめ確認し て、レンズを進行方向に向けてフロン トガラスに貼り付ける**
- **■ご注意 エアバックの近くに取り付けしたり、 配線をしないでくだ さい。万一のとき動作したエアバックで本機が飛ばされ、事 故やけがの原因となります。また、コード類が妨げとなり、 エアバックが正常に動作しないことがあります。**
- **4. 水平方向、垂直方向の角度を合わせる**

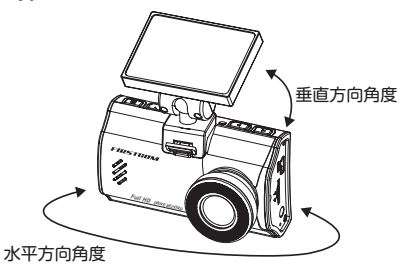

## **設置と接続**

 **2. リアカメラ部の取り付け ( オプション )**

- **1. リアカメラの取付ステー部に付属のリア カメラ固定用両面テープを貼り、車内の リアガラスに貼ります。**
- **2. レンズ部を回して角度を調節します。** 360 度回転できます。
- **3. リアカメラ接続ケーブルのプラグをフロ ントカメラに接続し、コネクター部をリ アカメラに接続します。**

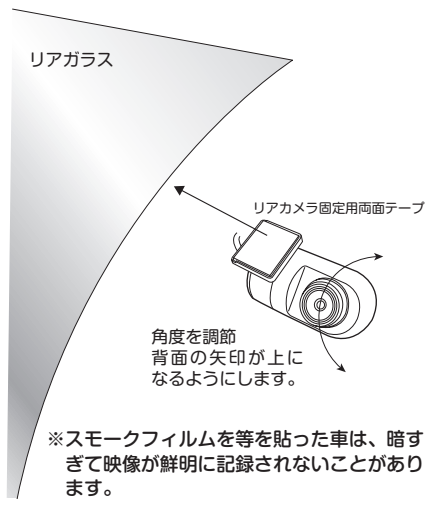

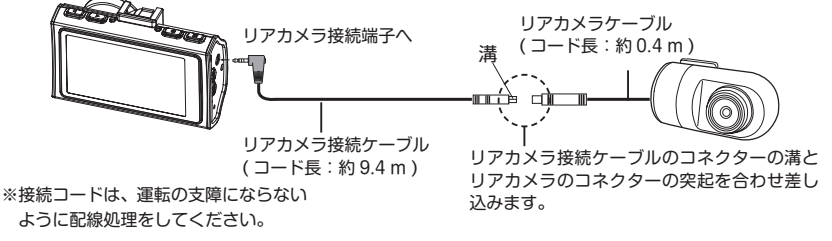

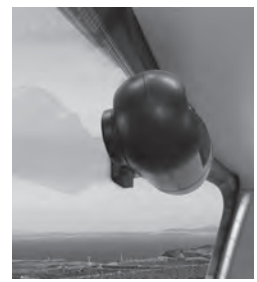

取り付けイメージ

 **3. シガー電源コードの接続**

**1. 付属のシガー電源コードのプラグを本体 の電源端子に差し込みます。**

車のシガーライターソケット へ接続

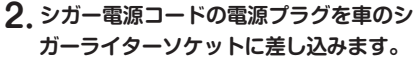

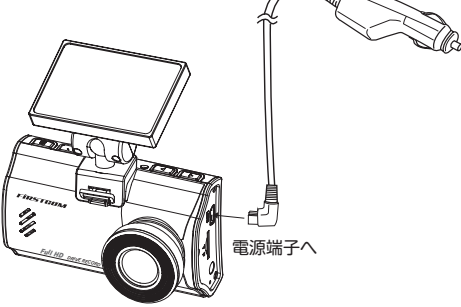

※シガー電源コードは、運転の支障にならな いように配線処理をしてください。

#### 注意

■シガーライターソケットが汚れてい ると接触不良の原因になりますの で、よく掃除をしてから取り付けて ください。

■シガー電源コードは必ず付属のもの をご使用ください。また、付属のカ ー電源コードを切断して車両配線と 直結しないでください。 車両配線と直結する場合は、別売の 直結配線ケーブル DC-4B5VL(R) をお買い求めください。

**設置と接続**

#### **4. ボタン操作によるフロントカメラ / リアカメラの表示切り替え方法 ( オプション )**

録画中 / 録画停止時にボタン操作でフロントカメラとリアカメラの表示を切り替えること ができます。"◀"ボタンを押す度に切り替わります。

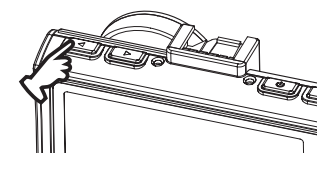

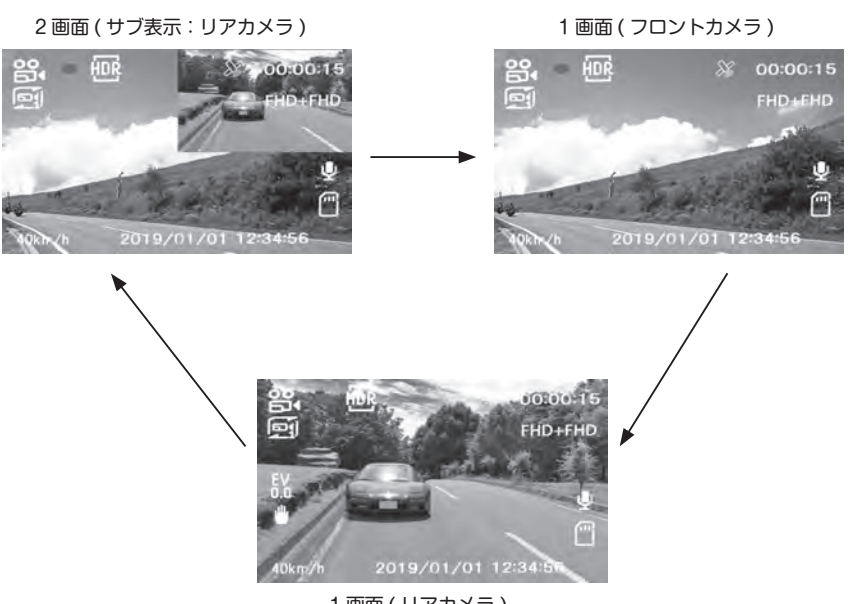

1 画面 ( リアカメラ )

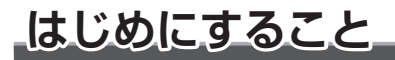

### **1.SD カードを挿入する**

SD カードのラベル面をレンズ側にして 本体のカード挿入部に"カチッ"と音が するまで挿入します。必ずカードの向き に注意し無理に入れないでください。ま た、カードを抜く場合にも同様に"カチッ" と音がするまで押してから引き抜いてく ださい。

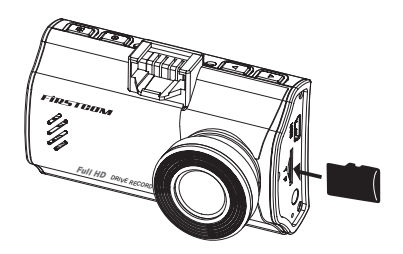

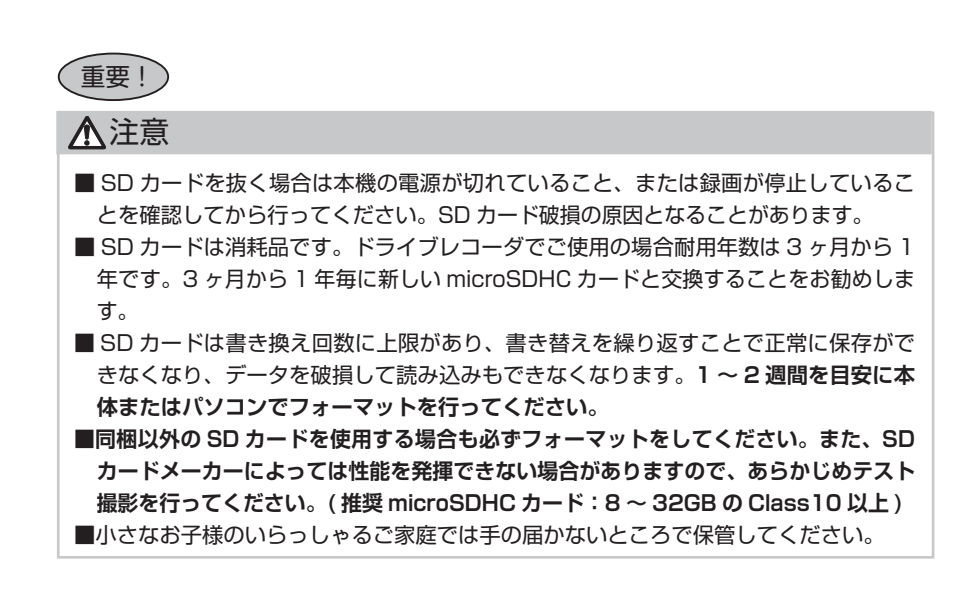

# **はじめにすること**

### **2. 本体の電源を入れて内蔵電池を充電する**

初めて使用する場合や長期間にわたり使用されなかった場合、本体を接続して 20 分程度充電してくださ い。充電しても日時が初期値に戻ってしまう場合は内蔵充電池の寿命です。 ※保証期間終了後の内蔵充電池の交換は有料です。

※内蔵充電池の寿命は使用環境によって変化します。 ※充電完了の表示等はありません。

- **1. SD カードを挿入する**
- **2. シガー電源コードのプラグを本体と接続 する (P.13 参照 )**
- **3. 車のエンジンをかける**

自動的に電源が入り充電が行われます。 録画も自動的に始まります。 ※液晶画面が表示されるまで、数秒か かります。

※録画中は録画マークが赤で点滅します。 記録 / 確定ボタンを押すと録画が停止し ます。但し、オートレジュームが ON の 場合は、しばらくすると録画を開始しま す。( 初期設定は ON P.38 参照 )

> *ᵎᵎᵘᵎᵎᵘᵎᵎ* FHD+FHD

> > رال

 $\cap$ 

*ᵐᵎᵐᵎᵍᵎᵏᵍᵎᵏᴾᵏᵐᵘᵑᵒᵘᵓᵔ*

■車で充電する ■パソコン等の USB で充電する

- **1. SD カードを挿入する**
- **2. 付属の USB 接続ケーブルで本体とパソ コンを接続する**

自動的に電源が入り充電が行われます。

※リアカメラは接続する必要はありま せん。

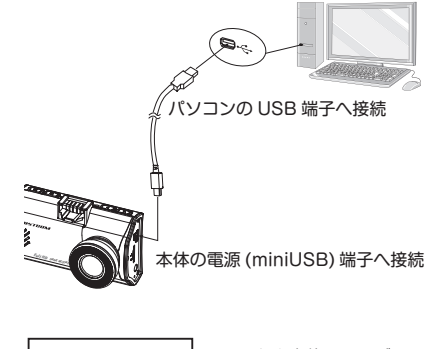

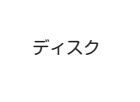

※このとき本体画面にディスク と表示されます。 ※パソコンにはリムーバブル ディスクとして認識されま す。

#### **ご注意!**

- **※充電後の日時の確認、フォーマット等は、パソコン と接続した状態ではできません。必ずお車で行って ください。**
- **※ 運転する機会が少ない場合は、充電不足になります。 定期的に充電を行ってください。**

**録画マーク** 赤で点滅中は録画中

**HDR** 

留

凾  $\mathsf{f}^\mathsf{V}_\mathsf{n}$ 

曹

### **3. 日時を確認する (FC-DR022PLUS の場合 )**

FC-DR022PLUS は GPS を搭載しており、GPS を測位すると、自動的に日時を取得でき ます。一度、日時を取得すれば、GPS が測位していない状況でも日時は内蔵電池で保持さ れます。※パソコンと接続した状態では日時確認はできません。必ずお車で行ってください。

**1.GPS 測位していることを確認する** GPS が測位していないときは、本体の画面の GPS アイコンが点滅。 GPS を測位すると、GPS アイコンが点灯し、音声で"GPS を測位しました"と アナウンスします。同時に速度が表示されます。

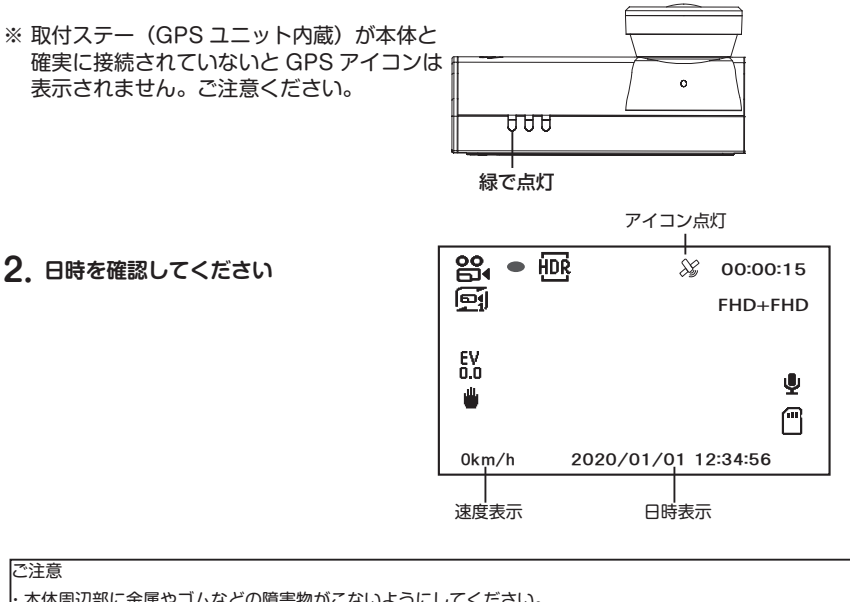

・本体周辺部に金属やゴムなどの障害物がこないようにしてください。

・GPS 測位の完了まで時間がかかる場合があります。また、走行中にも受信しにくい場合もあります。

(高速道路の高架下等は GPS が受信しにくい場所にあたります)

・GPS ユニットの抜き差しをする場合は本体の電源を OFF にしてください。

 **はじめにすること 4. 日時を合わせる (FC-DR022 の場合 )** ※ FC-DR022 の場合は、設定で日時を合わせてください。**1. 録画が停止していることを確認する** 録画中の場合は、 記録 / 確定 ボタンを押して停止してください。 設定メニュー **2. MENU ボタンを 2 回押して設定メニューを表示させる** 設定 日付と時刻 操作音・音声案内 5日 開始音 anguage MENU 1/3 **3. ◀ ボタンで "日付と時刻"を選択し、 記録 / 確定 ボタンを押す** 日付と時刻の設定画面になります。 留目 設定 日付と時刻 日付と時刻  $2020 / 01 / 01$ 操作音・音声案内 同  $12 : 34 : 56$ Æ 開始音 開始音 YY/MM/DD Language  $\mathbf{L}$  $\overline{\mathbf{v}}$  $MENU$   $\supset$   $\bigvee$   $1/3$ MENU **4. 年を ◀ ▶ ボタンで合わせたら、 記録 / 確定 ボタンで項目を移動させる 5. 同様に月、日、時刻、表示形式を設定し、記録 / 確定 ボタンを押し設定を確定します**  ※表示形式はYY/MM/DD(年/月/日)、MM/DD/YY(月/日/年)、DD/MM/YY(日/月/年)

を選択できます。

**6. MENU ボタンを押して、終了する**

※正しく設定されているか日時表示を確認してください。

※長時間使用しないと内蔵電池の容量がなくなり、日時が初期値に戻ります。その場合は、充電を 行い日時を再設定してください。 ※別売の GPS ユニットを接続すれば、日時合わせは自動的に行うことができます。

### **5.SD カードのフォーマット**

※パソコンと接続した状態ではフォーマットできません。必ずお車で行ってください。

**■クイックフォーマット**

 はじめて使用するときや、SD カードの動作が不安定な場合に、本機でフォーマットを 行ってください。各種設定から「フォーマット」を選択して実行してもできますが、 クイックフォーマットを行えば、簡単にフォーマットができます。

**1. 常時録画中または録画停止中に"フォーマット中"の画面が出るまで ◀ ボタンを長押** 

 **しする**

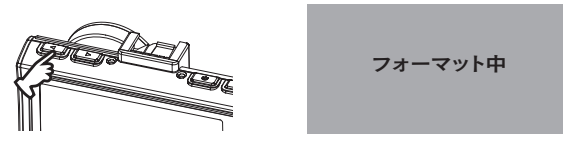

●電子音が鳴りフォーマットが完了します。

**2. しばらくすると、録画を開始します**

※ SD カードは定期的にフォーマットを行ってください。 フォーマットをしませんと、"SD カードをフォーマットしてください"の警告が出たり、正常に記録が できなくなります。(P.5 参照 )

**撮る**

### **録画を開始する**

**SD カードを挿入し、車のエンジンをかける**

外部からの電源が供給されると、自動的に電源が入り記録が開始されます。

- ※録画オートレジュームの設定が OFF の場合は"記録 / 確定"ボタンを押してください。 ※記録が開始されるまでに少し時間がかかります ( 約 20 秒 )。この間に SD カードを抜 いたり、電源を切ると記録は保存されません。
- ※記録を開始すると、音声案内で"録画を開始します"とアナウンスします。 録画が開始されると、画面の録画マークが点滅を開始し、本体の動作ランプ⑥が橙で点 滅します。
- ※ SD カードを挿入しないで電源を入れると録画は開始しません。「SD カードを挿入 してください」のメッセージ表示と音声案内で"microSD カードがありません。 microSD カードを挿入してください"とアナウンスします。SD カードを挿入して"記 録 / 確定"ボタンを押すと、録画を開始します。( 録画オートレジュームの設定が ON のときは自動的に開始します。P.38 参照 初期値は ON)

#### **録画画面**

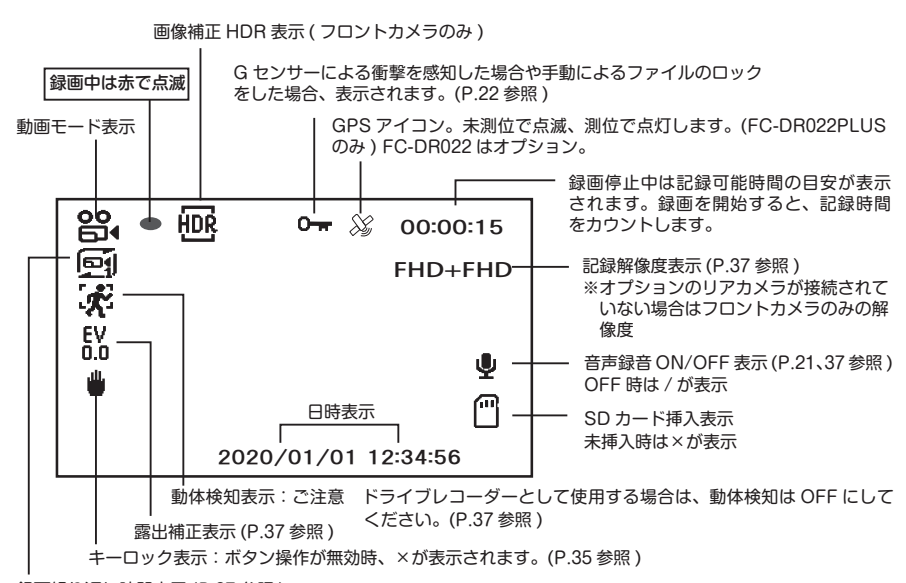

録画繰り返し時間表示 (P.37 参照 )

#### ●スクリーンセーバー

録画中 / 録画停止中に"▶"ボタンを押すと、 録画中"MODE"ボタンを押すと、音声録 液晶画面が消えます。( スクリーンセーバー ) 音の ON/OFF ができます。 再度、ボタンを押すと液晶画面が表示されま この時、開始、停止を音声でお知らせします。 す。

※液晶画面が消えても録画等の動作は行って も設定できます。P.37 参照 います。

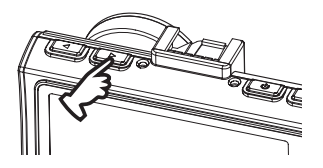

#### ●音声録音の ON/OFF

各種設定の「サウンドレコーディング」で

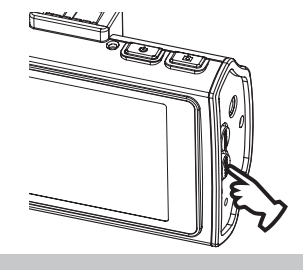

#### **1. 常時録画**

常時録画は録画繰り返し時間ごとにファイルを作成し、連続撮影をします。 ファイルがいっぱいになると、古いファイルを削除して録画を繰り返していきます。

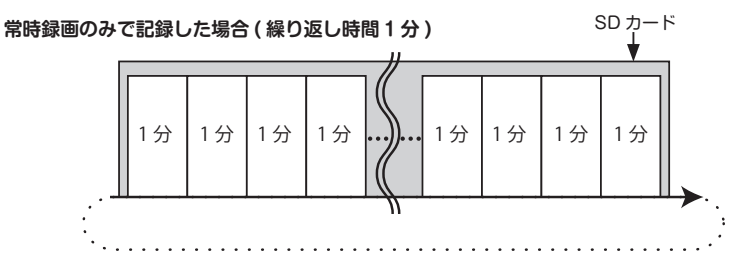

※常時録画を開始すると、音声案内で"録画を開始します"とアナウンスします。 ※録画中は本体の動作ランプ⑥が橙で点滅、⑤が青で点灯します。

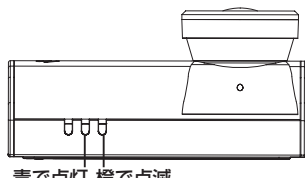

青で点灯 橙で点滅

**撮る**

#### **2. イベント録画 (G センサー / 手動 )**

本機は、衝撃センサーが設定値以上の衝撃を検知すると現在録画中のファイルをロックし、 ロックファイルとして保護します。衝撃検知が、現在録画中ファイルの残り時間 10 秒未満 だった場合、次のファイルもロックします。また、衝撃検知が、現在録画中ファイルの開 始 10 秒未満だった場合、前のファイルもロックします。G センサーの感度調整は"各種設定" の G センサー感度 (P.38 参照 ) で設定できます。G センサーによる自動ロックファイル以 外に録画中に"MENU"ボタンを押すことでファイルをロックすることもできます。常時 録画ファイルとロックファイルが混在して生成されると、最終的に SD カード容量の約 50 %が上書きされないロックファイルとして保存されます。ロックファイル領域を超えると ロックファイル領域内で上書き保存されます。

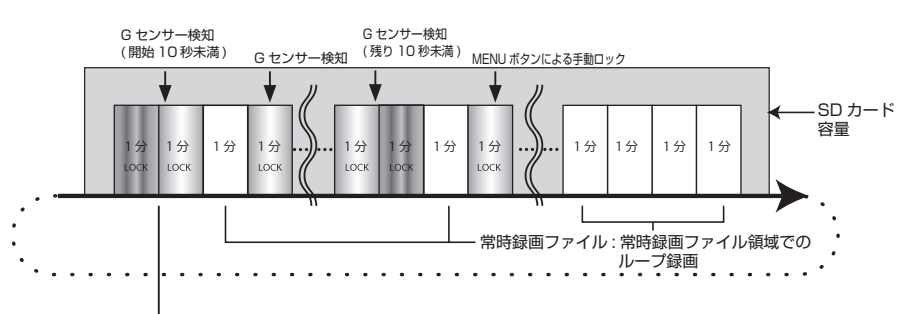

#### **常時録画ファイルとロックファイルの混在で録画した場合 ( 繰り返し時間 1 分 )**

※保護できるロックファイルの最大は SD カード容量の約 50%までです。( ロックファイル領域 ) 50%を超えた場合は領域の古いファイルから上書き保存されます。( ロックファイル領域でのループ録画 )

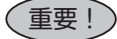

 ロックファイルの領域 ( 約 50% ) を超えた場合は、古いロックファイルから上書き保存されます。上書きされ ないようにするには、定期的に不要なロックファイルの保護を解除して削除するか、必要なロックファイルはパ ソコン等に保存しておくことをおすすめします。

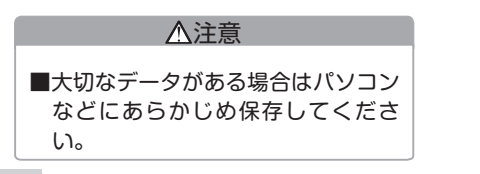

#### **■ G センサーによる衝撃を検知した場合**

※衝撃を検知すると、音声案内で"ファイルをロックしました"とアナウンスします。 ※この時、画面上部に鍵マーク (O ) が表示されます。

#### **■ 手動によるファイルのロック**

 ※常時録画中に MENU ボタンを押すと、音声案内で、"手動録画を開始します"とア ナウンスします。

※この時、画面上部に鍵マーク ( 0-) が表示されます。

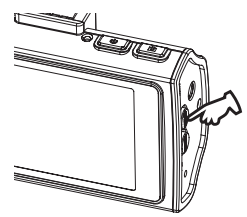

### **録画を停止する**

**1. 記録 / 確定 ボタンを押す**

エンジンを切るか、記録 / 確定 ボタンを押すと録画が停止します。

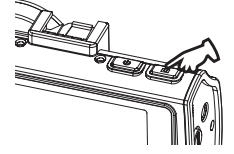

※録画停止中は本体の動作ランプ⑥が橙で 点灯、⑤が青で点灯します。

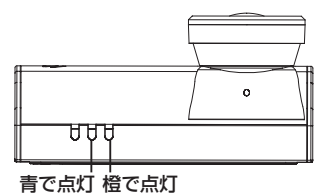

※"記録/確定"ボタンで録画を停止した場合は、再度、"記録/確定"ボタンを押すと録画 を開始します。**( 録画オートレジューム機能により無操作が約 30 秒間続いても自動的に 録画を開始します )**

**見る**

**本体で見る**

**1. 録画中は、 記録 / 確定 ボタンを押し て録画を停止する**

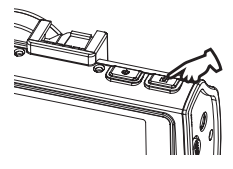

**2. MODE ボタンを押して再生モード画** 

 **面にする**

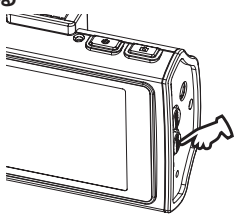

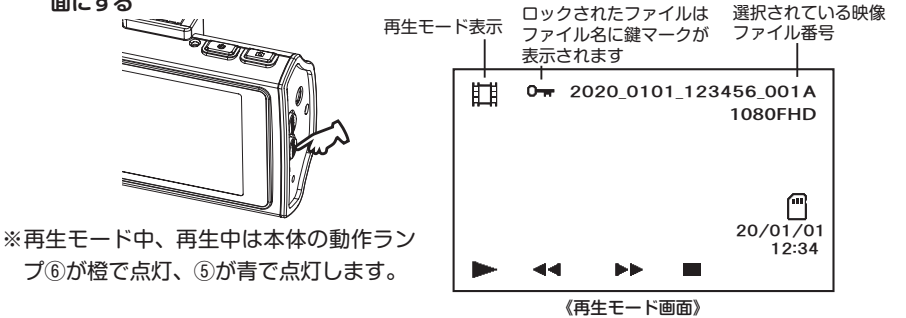

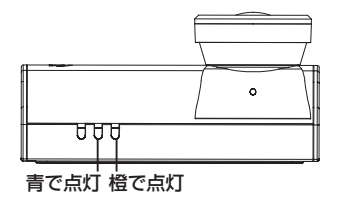

プ⑥が橙で点灯、⑤が青で点灯します。

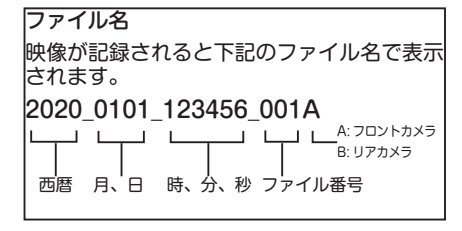

※リアカメラが接続されていない場合、 B は表示さ れません。

- **3. 再生したい映像ファイルを ◀ ▶ ボタンで選択し、 記録 / 確定 ボタン** 眲 *ᵐᵎᵐᵎᵽᵎᵏᵎᵏᵽᵏᵐᵑᵒᵓᵔᵽᵎᵎᵏᵟ* 00:00:08  **を押す** *ᵐᵎᵍᵎᵏᵍᵎᵏ ᴾᴾᴾᴾᴾᴾᵏᵐᵘᵑᵒ* - 11 《再生中画面》
- ※ 録画の再生を開始します。再生を一時停止するときは、記録/確定 ボタンを押してくだ さい。(I I マークが▶に変わります ) 一時停止状態でもう一度、 記録 / 確定 ボタンを押 すと再び再生を始めます。

**見る**

#### **1. 再生モードでの各ボタンの機能**

#### **■倍速再生で見る**

再生中に ◀ ▶ ボタンを押すことで順・逆方向倍速再生ができます。

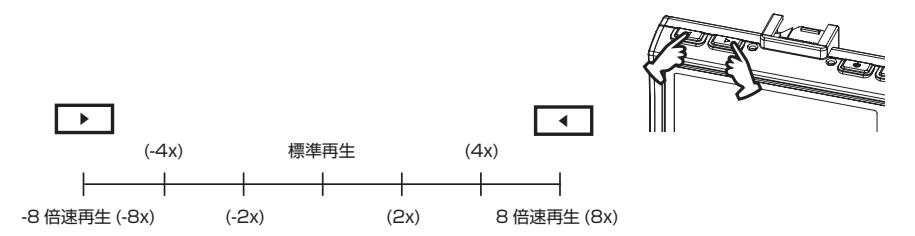

#### **■再生を停止する**

再生中に MODE ボタンを押すと再生を停止し、再生モード画面に戻ります。

※再生モード画面で MENU ボタンを押すと再生モードメニューが表示されます。 再生モードメニューでは記録ファイルの削除や保護を設定することができます。(P.39 参照 )

#### **■再生モードのボタン機能表**

再生モードでの各ボタンの機能は下表を参照してください。

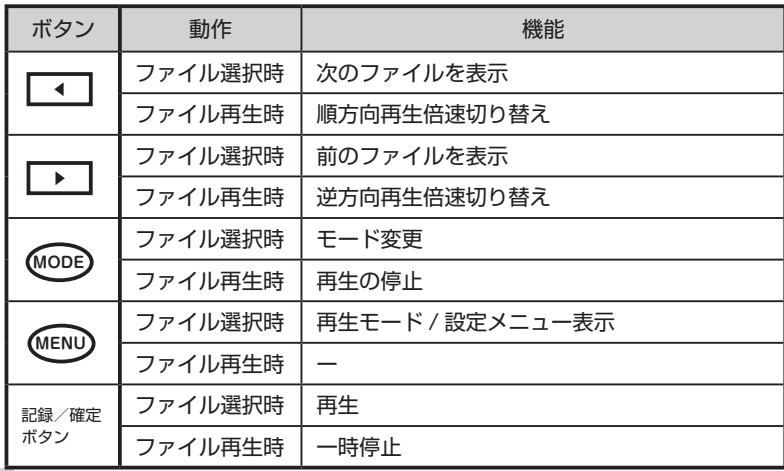

26

#### **2. 再び録画を開始するには**

#### **●電源を入れ直す**

電源を入れ直すと、自動的に録画を開始します。

※録画オートレジューム設定が OFF の場合は、"記録 / 確定"ボタンを押してください。 初期設定は ON です。 再生モード画面

Ⅲ

 $O_{\overline{0}}$  2020 0101 123456 001 A

1080FHD

#### **●手動で行う**

1. 再生を停止し、再生モード画面にする

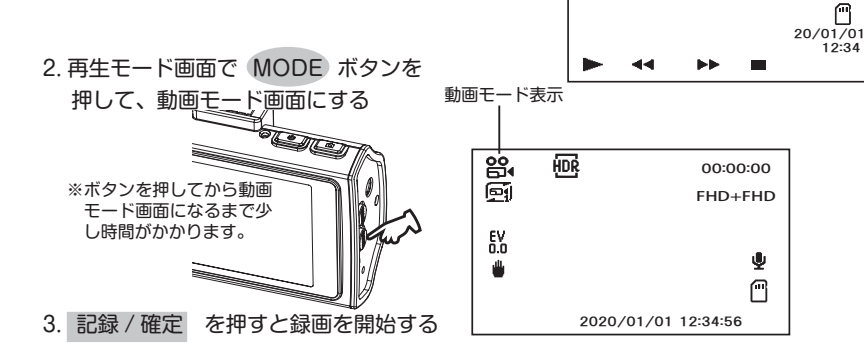

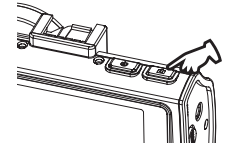

 ●**録画オートレジュームの設定が ON 時 ( 初期設定 )** 約 30 秒間無操作が続くと自動的に録画が開始されます。 再生一時停止中でも録画が開始されます。

1スページ やくしゅう こうしょう **見る**

#### **パソコンで見る (SD カード ) パソコンで見る (SD カード )** 28、29ページ ●パソコンで見る(SDカード)

### **パソコンの動作環境 パソコンの動作環境**

- ・Windows 8.1/10/11 がインストールされたパソコン。
- ・windows 0.1/10/11 か-1 ンストールされたハンコン。<br>・Windows Media Player 等の H.264 動画再生ソフトがインストールされていること。 (再生ソフトに関するお問い合わせはお受けできません) ・Windows Media Player <sub>守り</sub> H.264 動画再生ソフトがインストールということ。<br>- イエム・ハード Flat Times へんししいか Windows ファイト

<sub>(</sub>)<br>2009年(1990年)

- 、(サエンフィに関するの向いらわせはの女け ことよせん)<br>・USB2.0 インターフェースもしくは microSD/SDHC カードリーダを備えていること。
- ・USB2.0 インターフェース DUNIG microSD/SDHC カードリータを備えていること。<br>・それぞれの OS の推奨環境以上で動画再生でも十分な能力を持っていること。 ・それぞれの OS の推奨環境以上で動画再生でも十分な能力を持っていること。

#### **フォルダ構成 フォルダ構成**

映像が記録されている SD カード内のフォルダとファイルの構成は下記のとおりです。 映像が記録されている SD カード内のフォルダとファイルの構成は下記のとおりです。

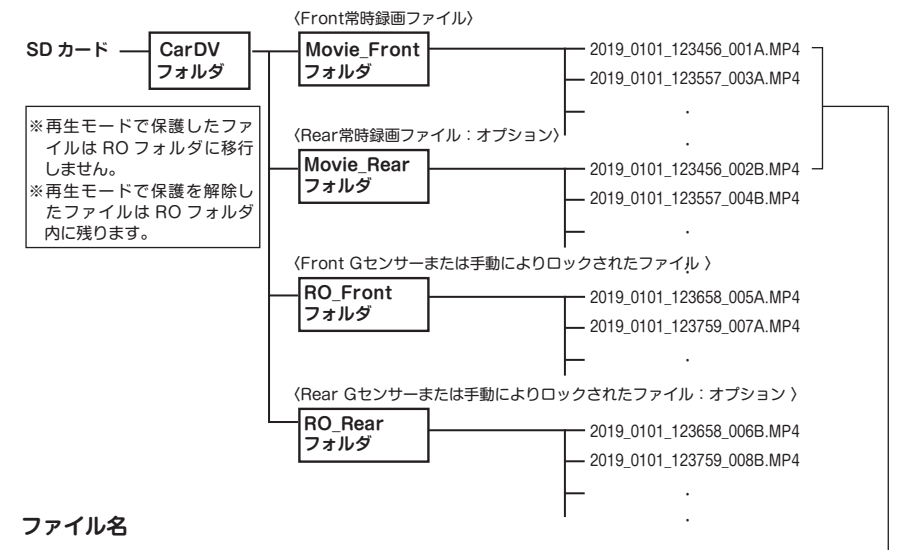

映像が記録されると下記のファイル名で保存されます。

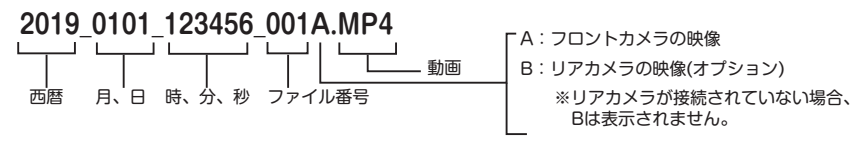

※ご注意:フロント映像とリア映像のファイル間で秒数値が1秒ほど異なる場合があります。 ※専用ビューアーで再生する場合、ファイルリストにはA,Bは表示されません。一つのファイルで フロントとリアの映像を再生します。 例 2019\_0101\_123456\_001

**1. カードリーダーをパソコンに接続する**

- **2.SD カードをカードリーダーに挿入する**
- $\bullet$ カードリーダー mgro

※ microSD/SDHC を直接接続できる パソコンの場合は、カードリーダー は必要ありません。

- **3. "CarDV"フォルダがあるリムーバブルディスクを開く**
- **"CarDV"フォルダを開く 4.**

"Movie\_Front" "Movie Rear" "RO\_Front""RO\_Rear" フォルダが表示されます。 ※オプションのリアカメラが接続されていない場合は "Movie Rear" "RO Rear" フォルダは表示され ません。

#### **再生したいフォルダを開く 5.**

"Movie Front" "Movie Rear" フォルダを開くと 常時録画ファイルが表示されます。

 ※常時録画ファイルを開くとWindows Media Player 等の動画再生ソフトが立ち上がり、動画の再生が始ま ります。

※ "RO\_Front" "RO\_Rear" フォルダを開くとGセン サーまたは手動によりロックされた録画ファイルが 表示されます。 ファイルを開くとロックされた動画の再生が始まり ます。

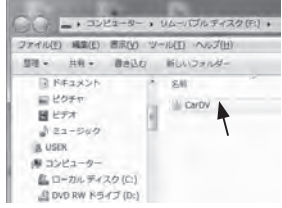

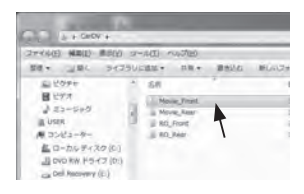

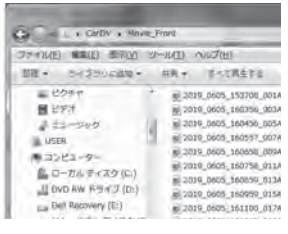

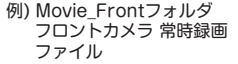

**見る**

### **パソコンで見る (USB ケーブル )**

- **1. 本体に SD カードを挿入する**
- **2. 付属の USB 接続ケーブルで本体とパソ コンを接続する**

自動的に電源が入ります。

※リアカメラは接続する必要はありません。

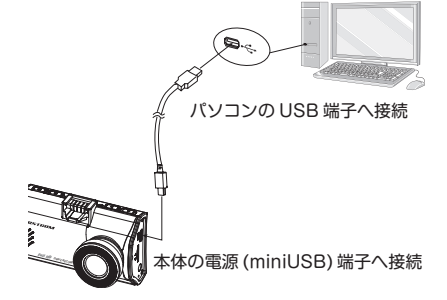

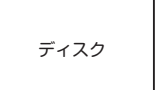

※このとき本体画面にディスク と表示されます。 ※パソコンにはリムーバブル ディスクとして認識されま す。

**3.SD カードと同様に"CARDV"フォル ダがあるリムーバブルディスクを開いて ファイルを再生する** 

### **専用ビューアー画面で見る**

弊社ホームページより専用ビューアーソフトをインストールすることで、記録した映像をパソ コンで再生することができます。

※ダウンロード / インストール等、詳細はホームページを参照してください。

※ビューアー画面のデザイン等は変更する場合があります。

※ビューアーのインストール / 操作等はパソコンの基本的な知識が必要となります。

( パソコン操作等のお問い合わせは、お受けできません。)

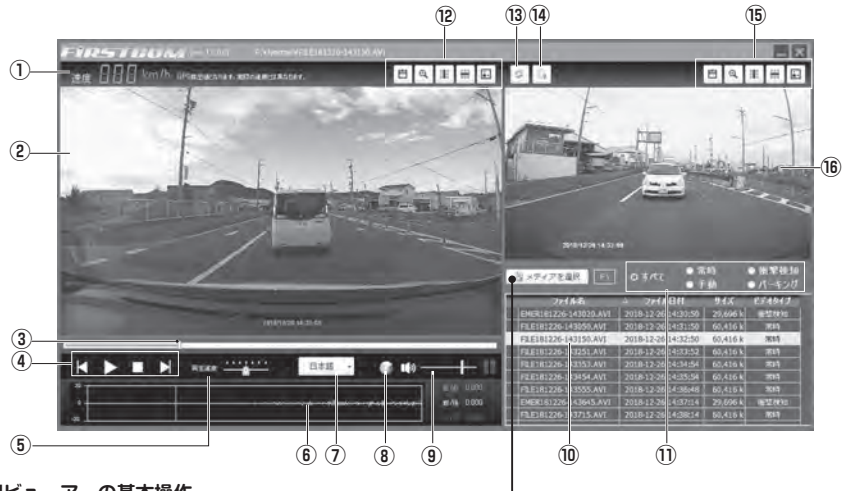

**■ビューアーの基本操作** 

1.SD カードをパソコンに挿入する。

2. 録画ファイルを読み込む。

メディアを選択をクリックして SD カードのリムーバブルディスクを選択します。

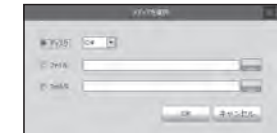

 ・ディスク:SD カード内のすべてのデータ ( 通常はここを選択 ) ・ファイル:フォルダ内のファイルを選択 ・フォルダ:フォルダを選択

3. 読み込んだファイルを上から順番に自動的に再生します。 再生したいファイルをダブルクリックしても開始します。

**見る**

#### **■ビューアーの説明**

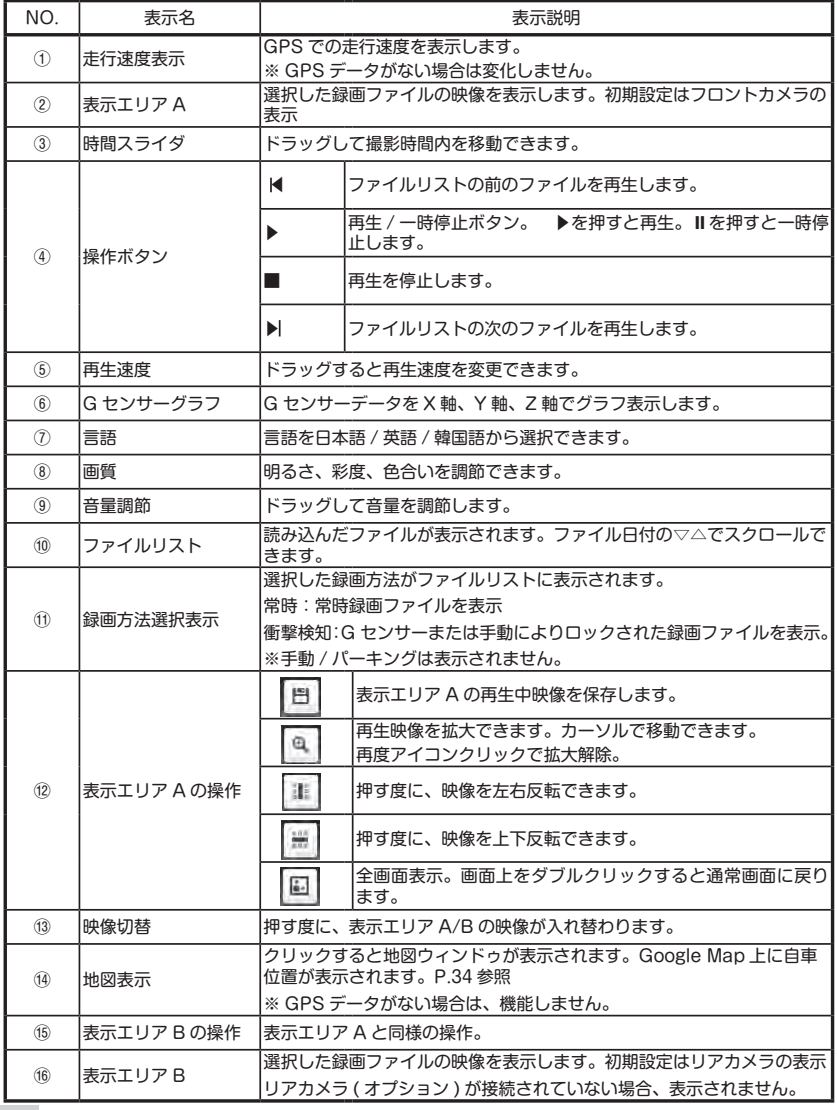

### **GPS 機能を使う**

FC-DR022PLUS は GPS 機能を有しており、日時合わせを自動的に行ったり、速度も表示 できます。また、"速度超過警報""専用ビューアー画面で詳細な情報を見る"の機能が使用で きます。※ FC-DR022 は別売の GPS ユニット HX-GP200 を接続することで使用できます。

### **速度超過警報**

- ⑴ビデオメニューで"速度超過警報"の設定をします。(P.38 参照 )
- ⑵ GPS 測位していることを確認します。(GPS アイコンが点灯 /GPS ランプが緑で点灯 ) ※ GPS を測位すると音声で"GPS を測位しました"とアナウンスします。

⑶速度が設定値を超えると音声で "スピードにご注意ください" と警報をします。

※ 取付ステー (GPS ユニット内蔵) が本体と 確実に接続されていないと GPS アイコンは 表示されません。ご注意ください。

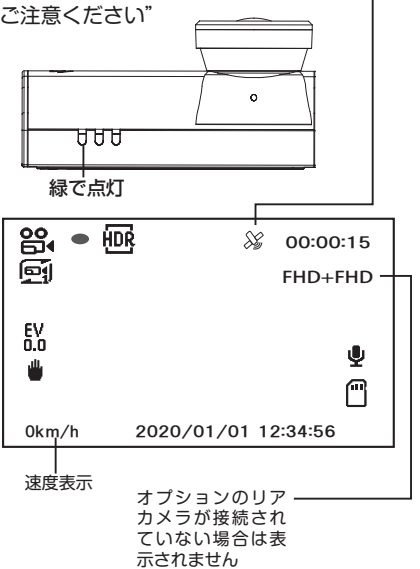

※ GPS を測位しているとき機能します。GPS 測位していない場合は機能しません。(GPS アイコンが点滅の時 ) ※周辺部に金属やゴムなどの障害物がこないようにしてください。 ※ビルの谷間、高速道路の高架下、森林等は GPS が受信しにくい場合があります。 ※ GPS ユニットを抜き差しする場合は必ず電源を切ってください。

**GPS 機能を使う**

### **専用ビューアー画面で詳細な情報を見る**

弊社ホームページより専用ビューアーソフトをインストールすることで、記録した映像を Google Map と連動させて表示することができます。その他、走行スピード表示、G センサ ーグラフを表示できます。

※詳細はホームページを参照してください。

※ビューアー画面のデザイン等は変更する場合があります。

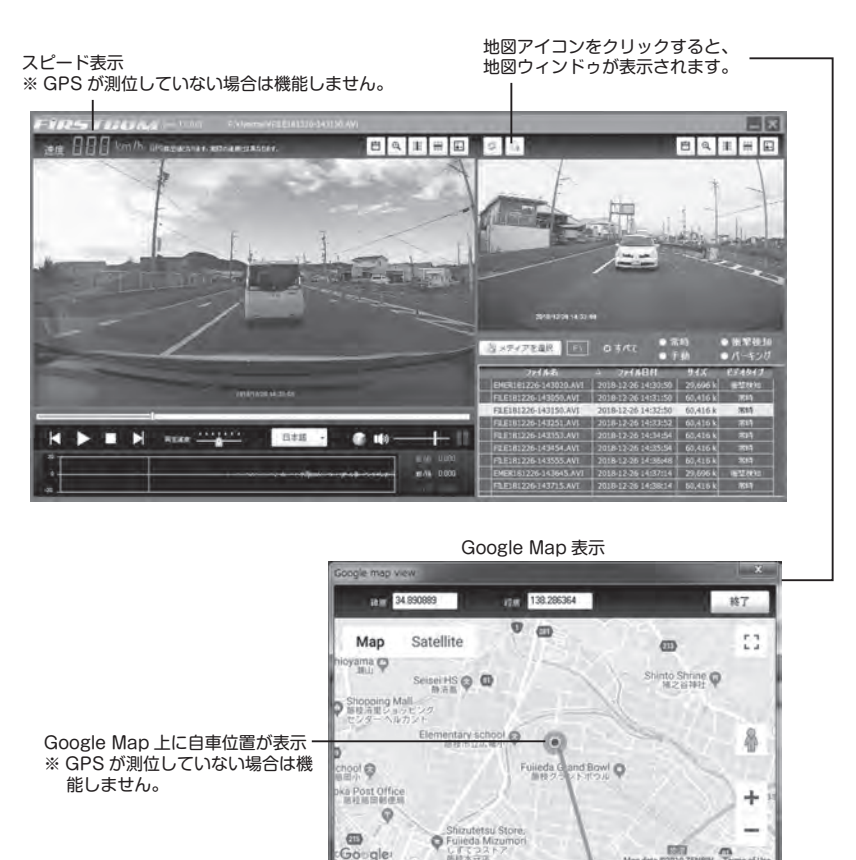

34

**その他の機能**

### **初期化 ( リセット ) について**

本機が正常に動作しない場合やフリーズした場合には初期化を行います。本体側面のリセットホール のリセットスイッチをクリップの先などで押してください。

リセットをすると、正しく電源が再起動されます。

初期化を行っても問題が解決されない場合は、SD カードを抜いて再度リセットをして確認します。 SD カードを抜いて正常に動作する場合はパソコンなどで SD カードをフォーマットしてください。

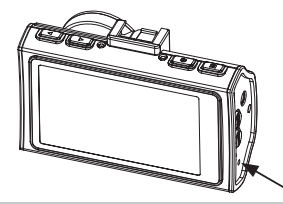

### **ボタン操作を無効にする**

本機のボタン操作を無効にすることができます。 ■設定方法

 ・キーロックボタンをボールペン等の先で 2 秒以上押す。キーロックのアイコンに×が表 示されます。

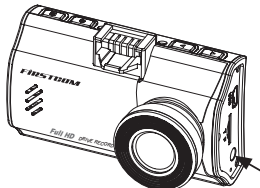

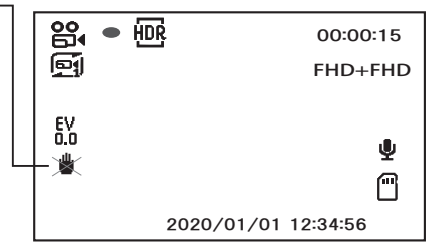

■解除方法 2 秒以上押す

 ・キーロックボタンを 2 秒以上押す アイコンの×が消えます。

### **本体ソフトウェアのアップデート**

本体のソフトウェアがバージョンアップされた場合、弊社ホームページに掲載します。ソフト をダウンロードすることで最新のバージョンにすることができます。 ※詳細はホームページを参照ください。

### **各種設定**

**各種設定を行う場合は、記録 / 確定 ボタンを押して録画を停止してください。**

#### **1. ビデオメニュー**

#### **設定手順**

**1. 動画モードになっていることを確認する** 曾 **HDR** 動画モードになっていない場合は、 凾 MODE ボタンを押して動画モード にしてください。  $50^{\circ}$ *ᵐᵎᵏᵗᵍᵎᵏᵍᵎᵏᴾᵏᵐᵘᵑᵒᵘᵓᵔ* 《動画モード画面》**2. MENU ボタンを押し、ビデオメニュ ーを表示させる SIZE 解像度** 

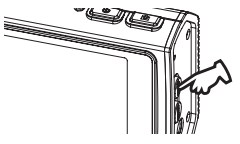

**3. ◀ ▶ ボタンを押し、設定したい 項目を選択して 記録 / 確定 ボタンを 押す**

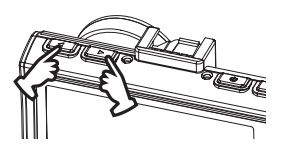

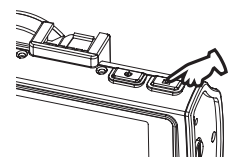

動画モード表示

**4. ◀ ▶ ボタンを押し、お好みの設 定を選択して 記録 / 確定 ボタンを押 して確定させる**

※確定後は、ビデオメニューに戻ります。 終了する場合は MENU ボタンを押します。

 $MENU$   $\bigcirc$   $\bigcirc$ 

[中] 録画繰り返し時間 FV 前カメラ明るさ

後カメラ左右反転

ビデオ

⋓ ∩

*ᵎᵎᵘᵎᵎᵘᵎᵎ* FHD+FHD

#### **■ビデオメニューの設定項目**

もっときれいな画像、もっと長時間の録画

**解像度 ( フロント / リアカメラ )** 録画する画像の解像度を設定します。 解像度を上げると録画時間が短くなり、

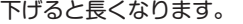

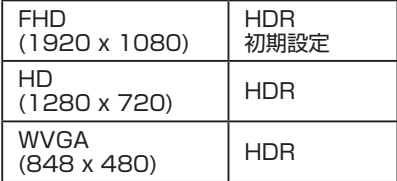

 ※ HDR: 明るさの落差が大きい環境で、 白とびや黒つぶれを改善できます。 ( フロントカメラのみ )

録画繰り返し時間を設定する

#### **録画繰り返し時間**

一つの録画ファイルの時間を設定しま す。SD カードの容量がいっぱいになる と、古いファイルから消されて新しいフ ァイルが保存されます。

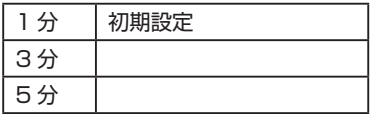

画像を明るく・暗く

#### **前カメラ明るさ**

露出補正を設定できます。

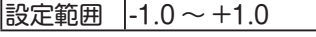

初期設定:+0.0

#### リアカメラの鏡像 / 正像の設定

#### **後カメラ左右反転**

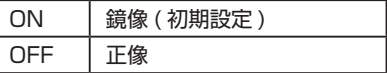

#### 動きを検出して録画を開始する

#### **動体検知**

動体検知機能を ON にすると、画像の中 ( フロント / リア ) に動くものが検出さ れた場合に記録を開始します。動作の検 出が約 8 秒続けてなくなると自動的に録 画が停止します。

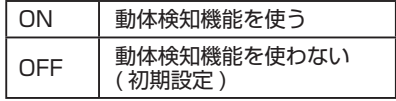

※動体検知機能はカメラに写っている画 像の中の動き(輝度の変化)を検出し ます。動くものがあった時に自動的に 電源が ON になるものではありませ ん。また、遠くのものなど画面に占め る割合が少ない場合や動きが連続しな い場合などには反応できない場合があ ります。

**ドライブレコーダーとして使用する場 合は、動体検知機能は必ず OFF にし て使用してください。**

映像と同時に周囲の音を録音

**サウンドレコーディング**

サウンドレコーディング機能で、映像と ともに音声や車の中の音を同時に記録す るかどうか選択できます。

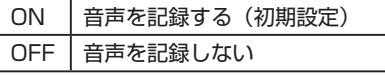

※録画中に"MODE"ボタンを押すこ とでも、ON/OFF の切り替えが可能。

**各種設定**

日付、時刻を記録する

#### **日時記録**

映像内に日付や時刻を同時に記録するこ とができます。

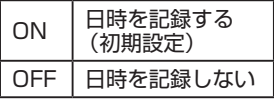

Gセンサーによる自動ロックファイル機能

#### **G センサー感度**

Gセンサーによるロックファイル機能 は、事故や衝突など一定以上の衝撃が加 わると録画中のファイルが保護される機 能です。Gセンサーの感度は3段階調整 できます。

- ※ SD カードの容量の約 50%を超える と古い保護ファイルから上書き保存さ れます。
- ※衝撃の度合いや方向によっては G セ ンサー設定値より一定以下の場合、ロ ックがきかない場合があります。

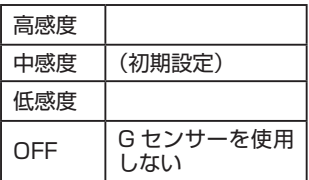

撮り忘れを防止する

**録画オートレジューム**

 ON に設定すると、約 30 秒間無操作が 続くと自動的に録画が開始されます。

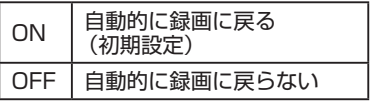

※録画オートレジュームを OFF に設定す ると電源 ON 時も自動的に録画を開始 しません。録画開始する場合は"記録 /確定"ボタンを押してください。

#### セキュリティカメラとして使う

#### **セキュリティモード**

セキュリティモードを ON にすると、電 源が入り、しばらくすると LED インジ ケーター / 操作音も消え、表示(LCD) には何も映りませんが、実際には録画動 作を開始しています。( オートレジュー ム ON 時 ) 密かに録画したい場合に使用 できます。

セキュリティモードが ON の時に、"▶" ボタンを押すと表示が出ますので、設定 の変更などが可能になります。無操作が 続くと再度、セキュリティモードになり ます。

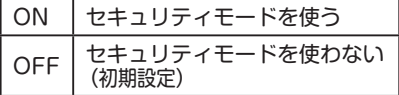

※開始音はセキュリティモードONでは消 えません。開始音を消すには、開始音 設定で OFF にしてください。

(P.42 参照 )

※画面表示を消すだけの場合は、スクリ ーンセーバー機能をご使用願います。イ ンジケーターが点灯 /点滅しますので、 本機の動作状態が確認可能です。 (P.21 参照 )

設定速度を超えると警報する

#### **速度超過警報**

GPS ユニットを接続して、"速度超過警 報"の設定をします。

- 設定値 OFF、60km/h、80km/h 100km/h、120km/h
- 初期値:OFF ※詳細は P.33 を参照し てください。

#### **2. 再生モードメニュー**

#### **設定手順**

**1. 再生モードになっていることを確認する** 再生モードになっていない場合は、 MODE ボタンを押して再生モード にしてください。

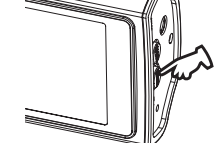

**2. MENU ボタンを押し、再生モードメ ニューを表示させる**

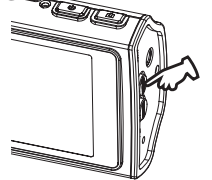

**3. ◀ ▶ ボタンを押し、設定したい 項目を選択して 記録 / 確定 ボタンを 押す**

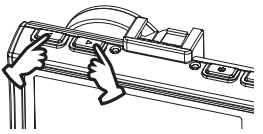

**4. ◀ ▶ ボタンを押し、お好みの設 定を選択して 記録 / 確定 ボタンを押 して確定させる**

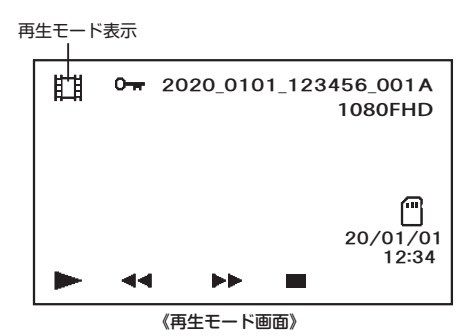

再生モード  $MENU$   $\bigcirc$   $\bigcirc$   $\bigcirc$   $1/1$ 而 削除 保護 スライドショー

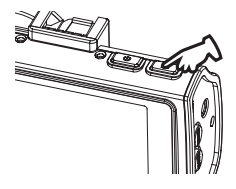

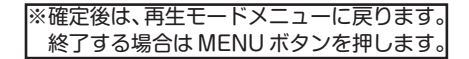

### **各種設定**

#### **再生モードメニューの設定項目**

記録済みファイルを削除する

#### **削除**

記録された映像ファイルは古いものから 自動的に消され(上書き)ますが、手動 で特定のファイルを消去することができ ます。

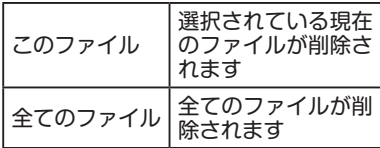

ご注意:保護されているファイルは削除 できません。保護の設定を解除 してから削除してください。

記録済みファイルの保護や解除

#### **保護 ( 保護の解除 )**

G センサーによるファイルの自動保護や "MENU"ボタンによるファイルの保護 ができます。保護されたファイルには鍵 マークが表示されます。

保護設定されたファイルは解除すること ができます。( 鍵マークが RO になりま す )

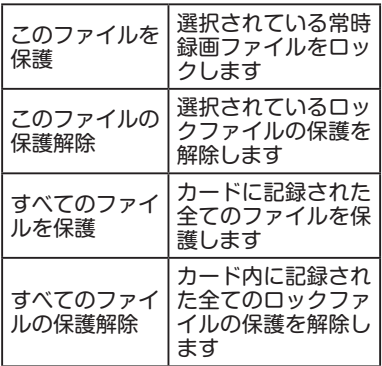

※ファイルを保護しても SD カードをフ ォーマットすると消去されます。ご注 意ください。

スライドショーで表示する

**スライドショー**

記録した映像を設定時間で、順に表示し ます。

再生したい場合は、再生したい映像で、 "MENU"ボタンを押してストップさせ、 "記録 / 確定"ボタンを押すと、再生を 開始します。

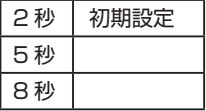

#### **3. 設定メニュー**

#### **設定手順**

- **1. 動画モードまたは再生モードになって いることを確認する**
- **2. MENU ボタンを 2 回押して設定メ ニューを表示させる**

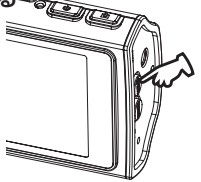

**3. ◀ ▶ ボタンを押し、設定したい 項目を選択して 記録 / 確定 ボタンを 押す**

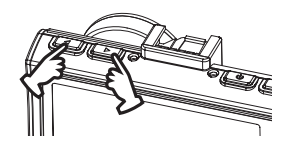

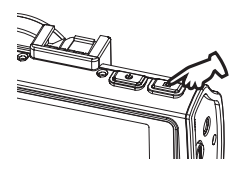

**4. ◀ ▶ ボタンを押し、お好みの設 定を選択して 記録 / 確定 ボタンを押 して確定させる**

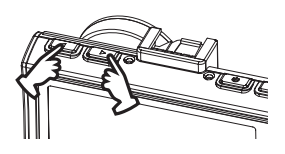

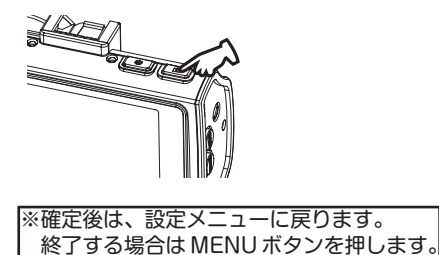

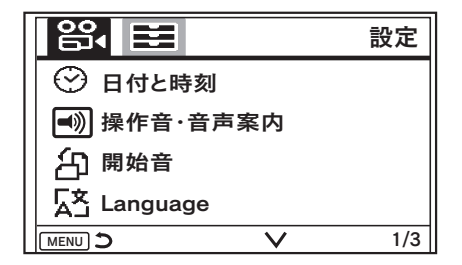

### **各種設定**

#### **設定メニューの設定項目 (MENU ボタン 2 回押し )**

#### 日付と時刻を設定する

#### **日付と時刻**

映像に記録する日時の設定をします。 FC-DR022PLUS は GPS ユニットを搭 載していますので、自動取得できます。

#### 操作音・音声案内を ON/OFF する

#### **操作音・音声案内**

ボタンを操作した時に鳴る操作音や音声 案内の ON/OFF を設定します。

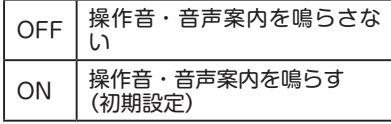

開始音を ON/OFF する

#### **開始音**

電源が入った時の開始音を ON/OFF できます。

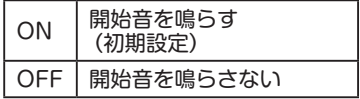

#### 言語を選択

#### **Language**

メニューや警告などの表示言語を選択で きます。

選択可能な言語は日本語(初期設定)と English( 英語 ) です。

#### 蛍光灯のチラツキを抑える

#### **電源周波数**

蛍光灯下でのチラツキを抑えるための設 定です。東日本では50Hz、西日本で は60Hz を選択します。

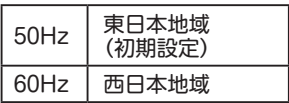

SD カードを初期化する

#### **フォーマット**

SDカードの初期化を行います。SDカー ドを初期化すると、記録したデータ(ロッ クファイルを含みます)は全て消去され ます。必要なデータは初期化する前にあ らかじめパソコンなどに保存しておいて ください。

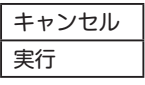

設定を工場出荷状態に戻す

#### **デフォルト設定**

本機の設定を工場出荷状態に戻します。 出荷状態に戻すときにはメニュー選択後 「実行」を選択してください。

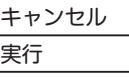

ソフトウェアのバージョンを確認

**VER ファームウェアバーション** 本機ソフトウェアのバージョン情報を確 認できます。

# **記録時間の目安**

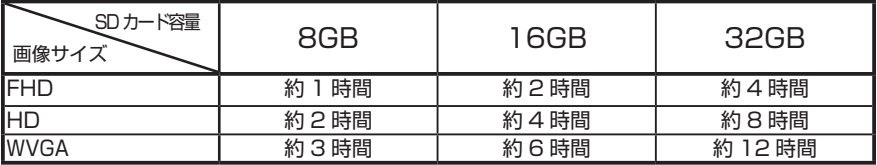

※記録時間は目安であり、ご使用の環境、映像の内容等によって大きく変わります。 ※ SD カードの容量がいっぱいになると、古いファイルを削除して録画を繰り返していきます。

#### **故障かな?と思ったら** 電源が入らない 画面が真っ黒 電源が落ちる 再起動を繰り返す ●シガー電源コードの接続配線を確認してください。 ● SD カードをフォーマットしてください。 (P.19) ● SD カードを抜いて電源を入れる ⇒改善した場合、SD カードを交換してくださ い。 SD カードを認識しない 記録が停止する ● SD カードが挿入されていない ⇒カードを本体に挿入してください。 ●「SD カードエラーです」とアナウンスされる ⇒ SD カードをフォーマットしてください。 (P.19) ● microSD カードは消耗品です。一定期間が 過ぎるとメモリーセクターの一部が損傷され て正常な記録ができない可能性があります。 microSD カードによる不具合が発生した場合 は、新しい microSD カードと交換してくださ い。市販の microSD カードは、用途により仕 様が異なるため、動作を一切保証しておりませ ん。弊社営業経由にて動作確認が取れている microSD カードをお買い求めください。 TEL.042-793-7740 動作確認済 microSD カード 32GB:GTMS0323SSTC101(付属品) 16GB:GTMS016HSMC101 8GB : GTMS008HSMC101 電波干渉によってナビの TV 画面が1セグに切り替 わる。もしくは映らない。 配線の取り回しをご確認ください。 ● TV のアンテナコードと本機のケーブルをまと めている。 ⇒配線は別にまとめてください。 ●配線を含む本機とフィルムとアンテナの位置が 近い。 ⇒離して取付をお願いします。 ●ナビ本体や他の機器に本機のケーブルをまとめ ている。

⇒離して取付をお願いします。

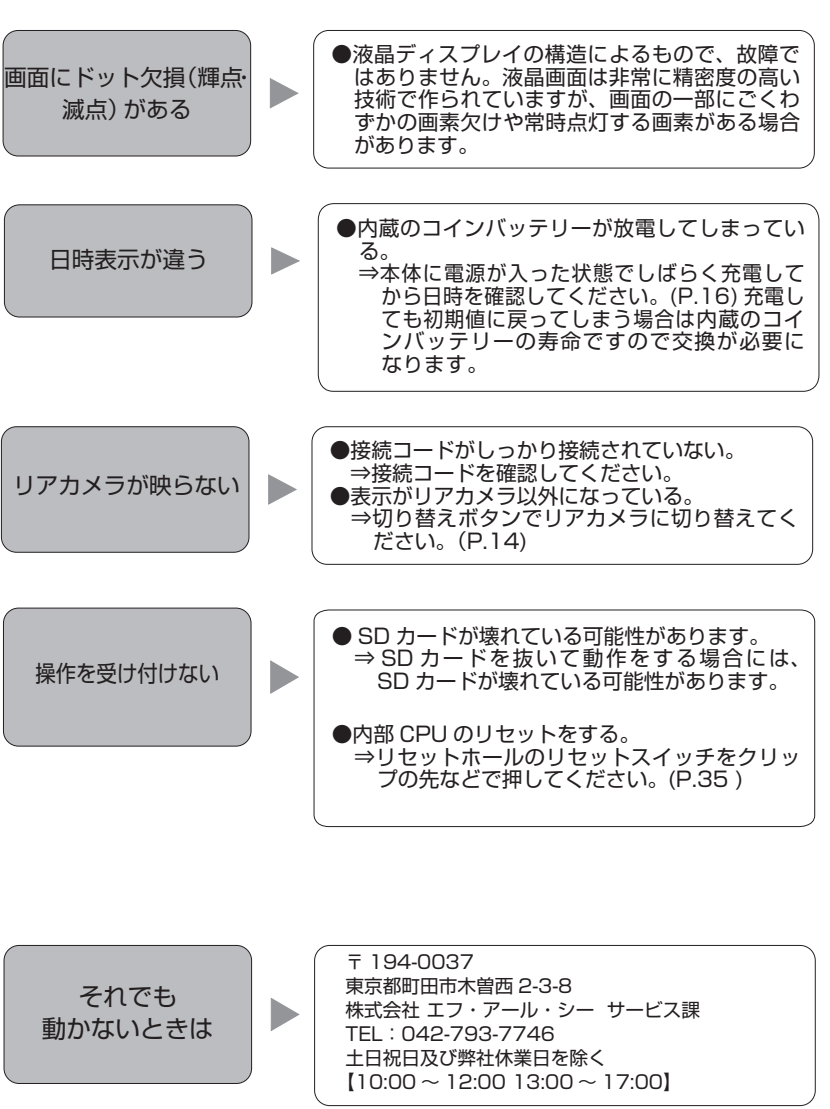

# **主な仕様**

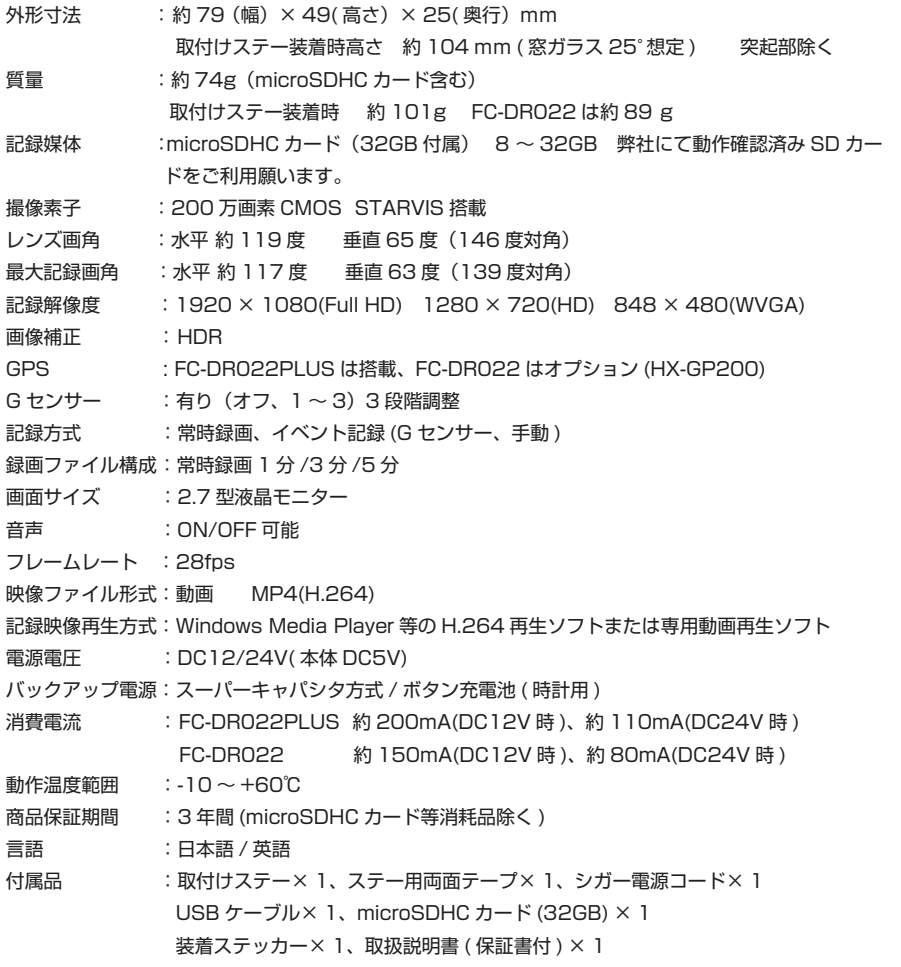

●商品の仕様は改良のため予告なく変更する場合があります。

### 保証規定

本製品は、弊社において厳重な品質管理のもとに検査され合格したものですが、万一ご購 入後 3 年以内に製造上の不備に起因する故障が生じた場合には、弊社が責任をもって無償 修理いたします。

なお、次に記載した場合の故障については、保証期間内であっても有償修理となります。

①使用上の誤り、不当な改造や修理などによる故障および損傷。

②ご購入後の輸送、移動、落下などによる故障および損傷。

③火災、地震、水害、異常電圧、指定外の電源、電圧、周波数使用および

その他の天変地異などによる故障および損傷。

④本保証書のご提示がない場合。

⑤本保証書の所定事項が未記入、あるいは字句が書き換えられた場合。

※本保証書は日本国内においてのみ有効です。

- ●修理を依頼されるときはまず、配線の状態および操作方法に間違いがないかどうかよく調べていただ き、それでも異常がある時は修理依頼してください。
- ●その際は問題が発生したときの症状、表示されたメッセージ、症状の再現方法についてできるだけ詳 しくお書きください。
- ●必要なファイルは、必ずお客様にてバックアップをお取りください。お預かりしたデータの保証はい かなる場合でもできません。

●保証は不具合が発生した製品を販売店にお持込いただくか、弊社宛てに送付していただき、修理もし くは代品との交換によるセンドバック方式となります。

●出張修理は行っておりません。

 $\frac{5}{5}$ 

●保証の範囲は商品のみの保証となり、取り付けや取り付けにかかる費用の保証や商品を使用する事に より発生した商品以外への損害についての保証は一切いたしませんので、あらかじめご了承ください。 ●修理期間中の代替機の貸し出しは行っておりません。

※あらかじめご承知いただきたいこと

- ・修理の時、一部代替品を使わせていただくことや修理品に変わって同等品と交換させ ていただくことがあります。
- ・出張による修理は一切致しませんので、あらかじめご了承ください。
- ・本取扱説明書の内容は、機能改善のため予告なく変更する場合があります。

※ SD カード、両面テープは消耗品につき初期故障 ( 使用開始後 10 日間 ) のみ保証します。

【サポート問い合わせ先】 株式会社 エフ・アール・シー サービス課 TEL:042-793-7746 土日・祝日及び弊社休業日を除く【10:00 〜 12:00 13:00 〜 17:00】

### 品質保証書

本製品は、弊社において厳重な品質管理のもとに検査され、それに合格したものです。 万一、ご購入後 3 年以内に製造上の不備に起因する故障が生じた場合には、弊社が責任を もって無償修理いたします。

修理の際には、本製品をご購入いただいた販売店に、必ず本保証書をご持参の上ご依頼く ださい。本保証書のご提示のない場合には全額有償となりますので、本保証書は大切に保 存してください。

■保証期間中は:

 保証書を添えてお買い求めの販売店までご持参いただくか、弊社宛てに症状をお書き 添えの上送付願います。保証書の記載内容に基づいて修理させていただきます。

■保証期間が過ぎているときは:

 お買い求めの販売店、または弊社サービス課にご相談ください。 修理により製品の機能が維持できる場合は、ご要望により有料で修理させていただき ます。

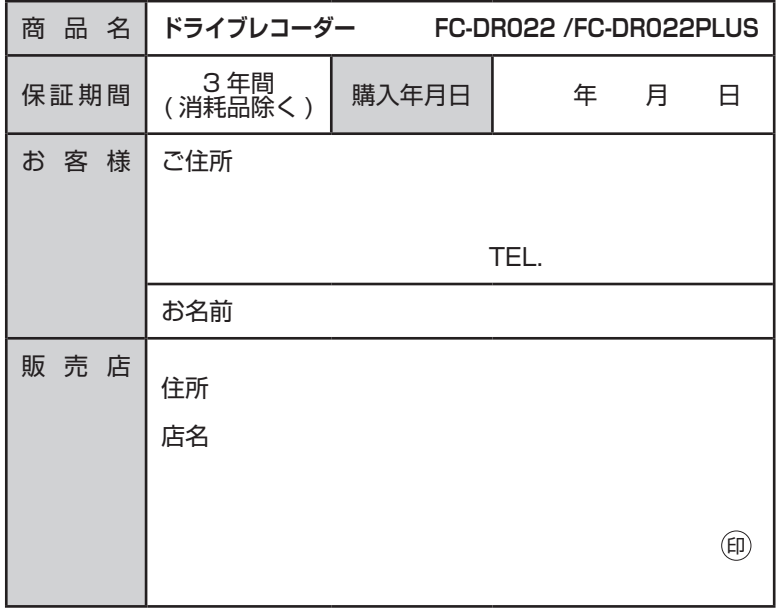

本保証書は再発行しませんので大切に保管してください。

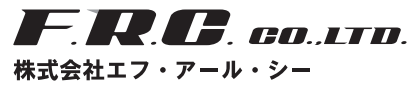

*䛈㻝㻥㻠㻙㻜㻜㻟㻣䚷ᮾி㒔⏫⏣ᕷᮌ᭮す 㻞㻙㻟㻙㻤 㼁㻾㻸㻌㼔㼠㼠㼜㼟㻦㻛㻛㼣㼣㼣㻚㼒㼞㼏㻙㼚㼑㼠㻚㼏㼛㻚㼖㼜*

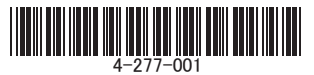